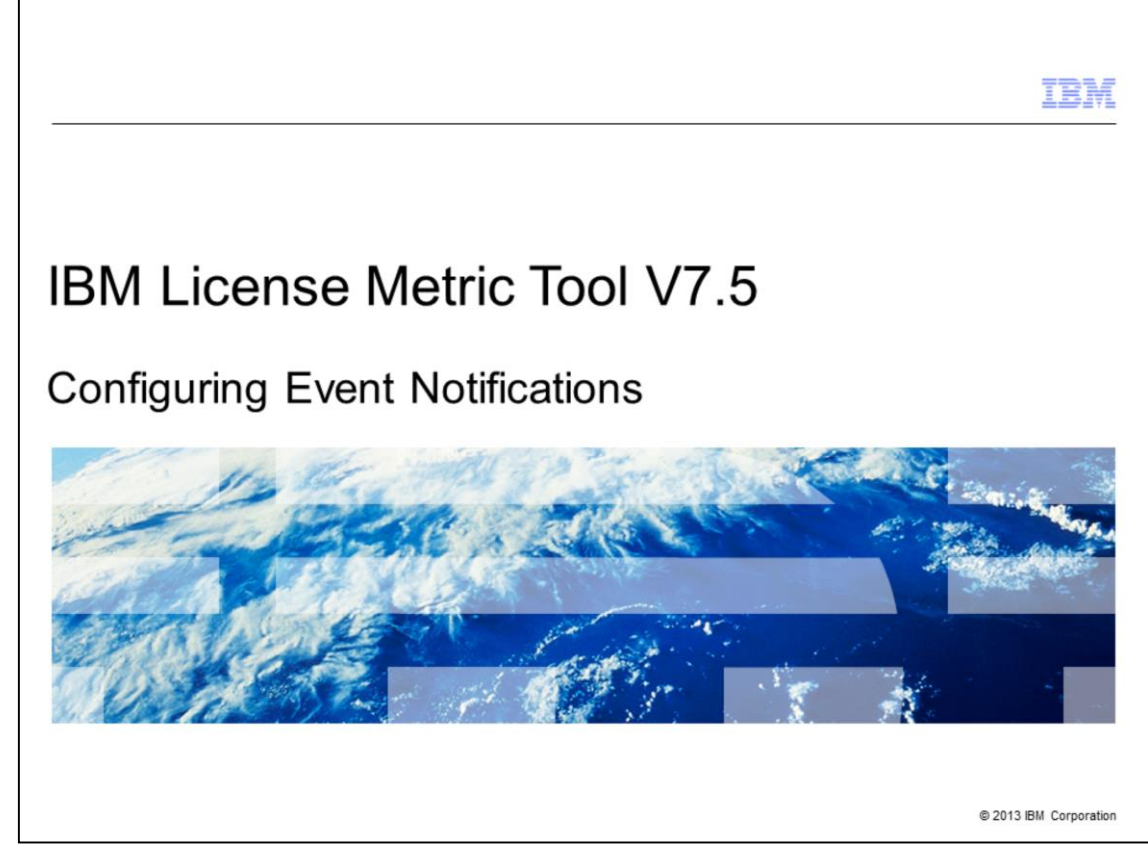

IBM License Metric Tool V7.5, Configuring Event Notifications.

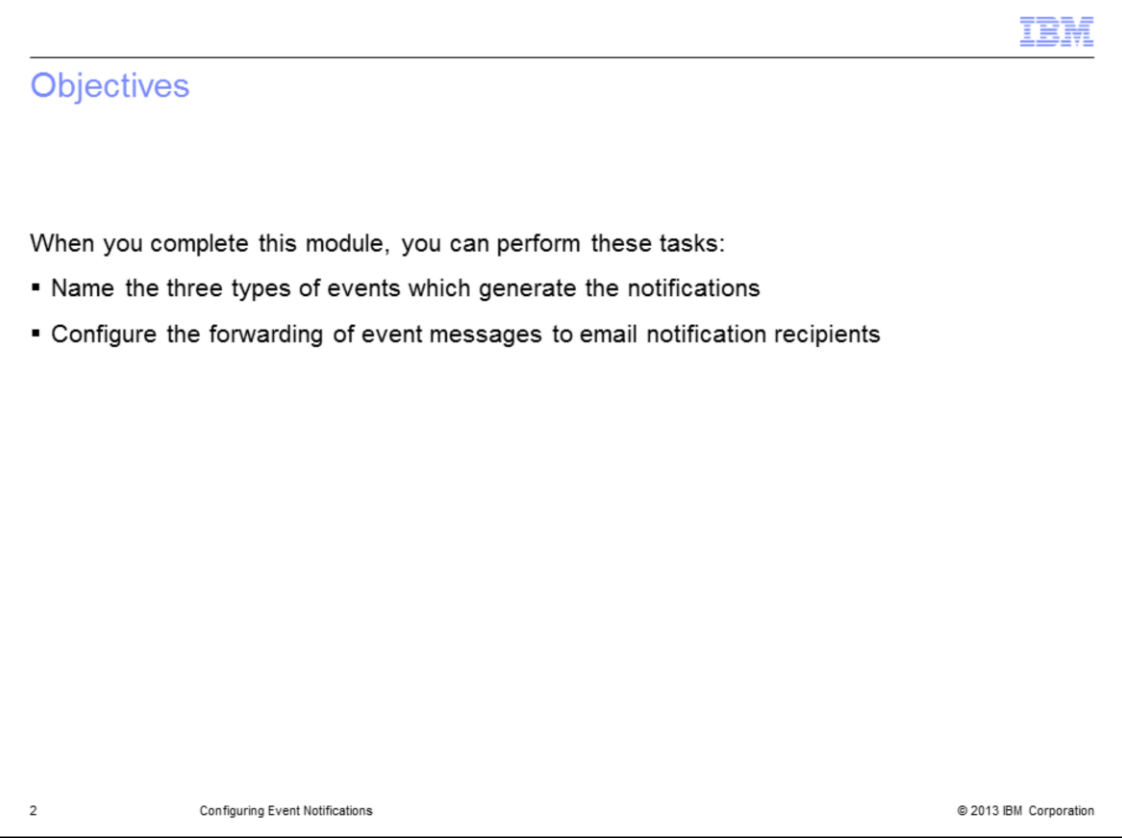

When you complete this module, you can perform these tasks: name the three event types that can create notifications; perform configuration tasks that send event message notifications to email addresses.

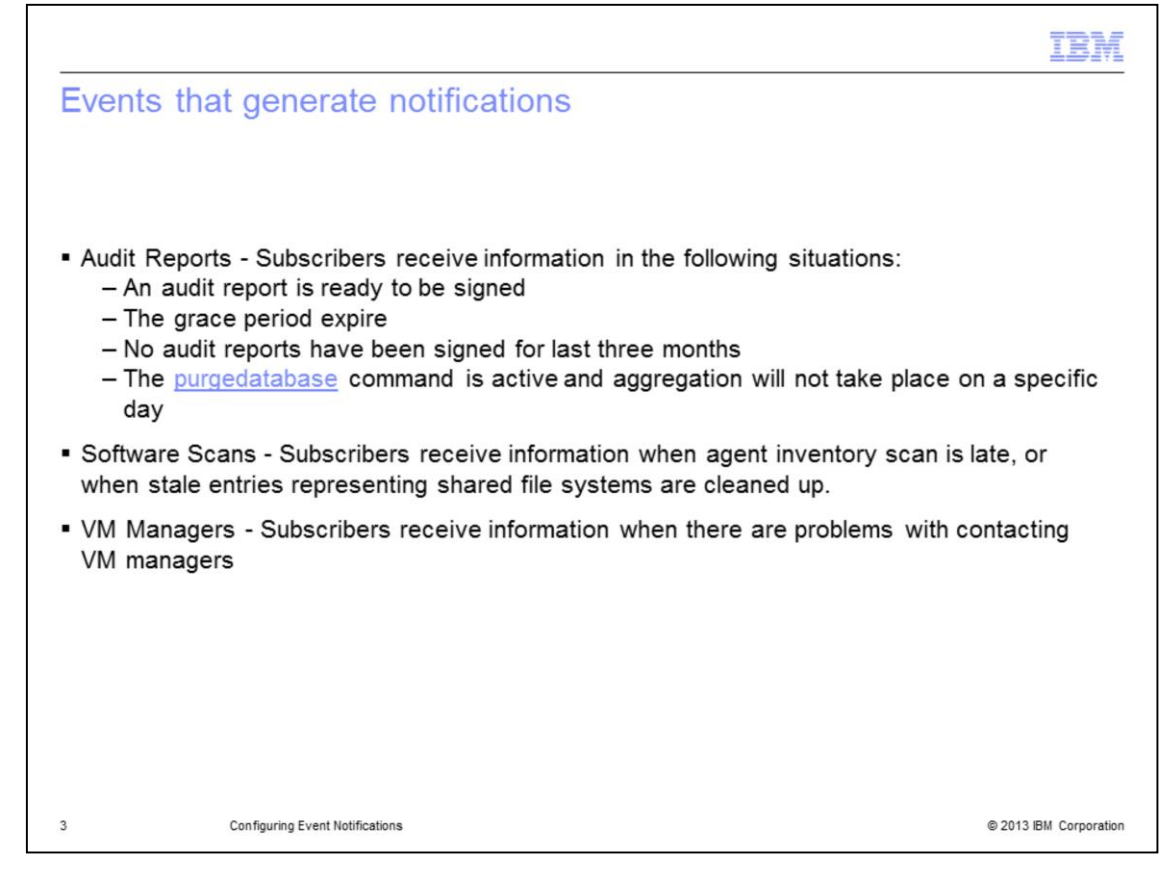

Audit reports, software scans, and VM managers can generate notifications.

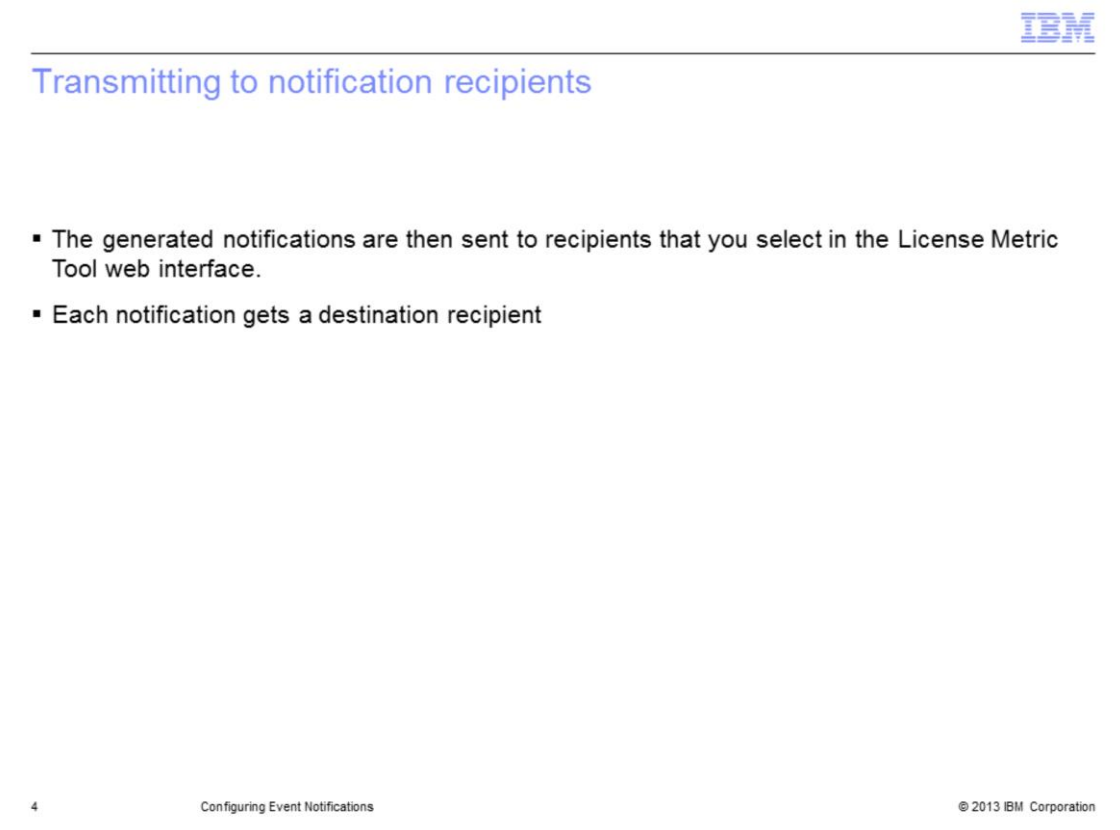

Each event notification requires a destination. The recipient is selected in the list of available options shown in the License Metric Tool web interface.

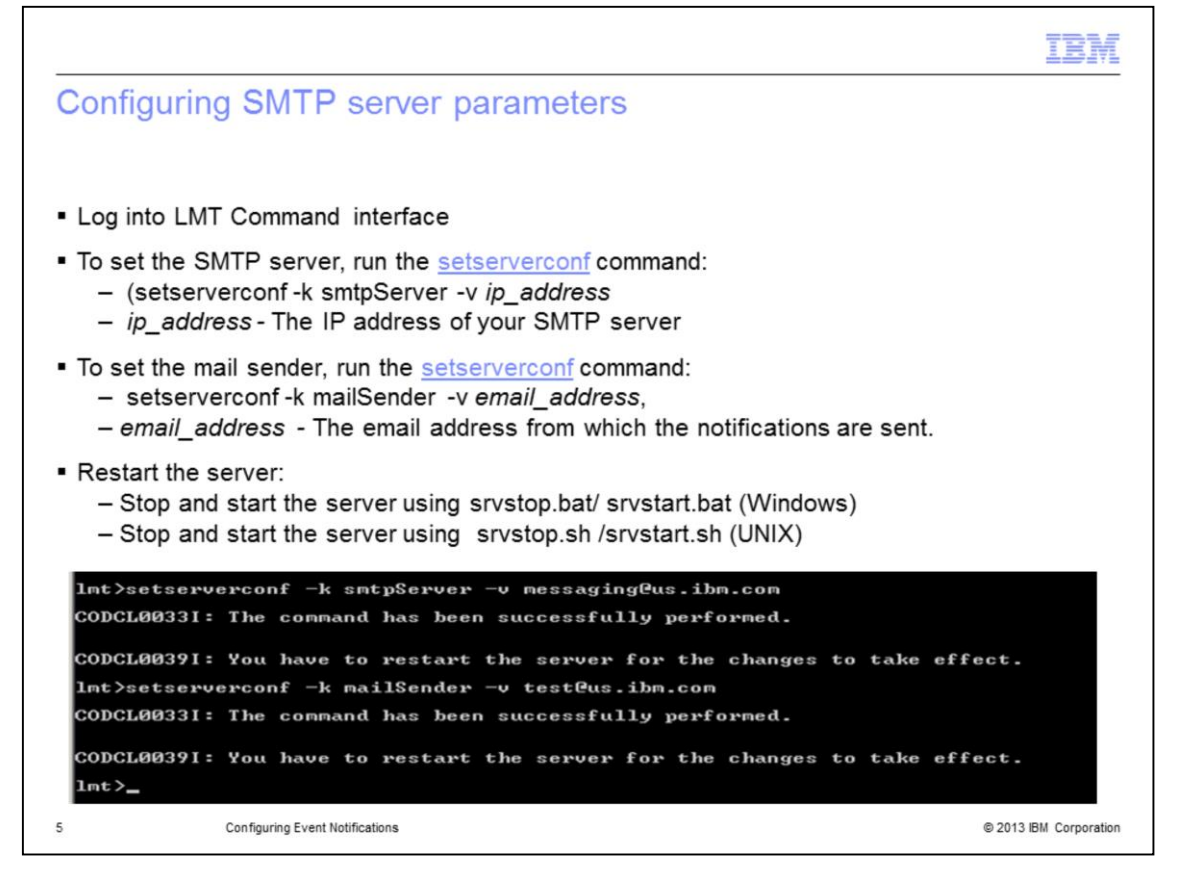

The first configuration requirement of event notification is to log into the command line interface. Next, use the setserverconf command to enter a Simple Mail Transfer Protocol server's IP address. Now again use the setserverconf command. This time use it to enter the email address that notifications are sent from. Finally, stop and restart the server using the appropriate command for either a Windows or a UNIX operating system.

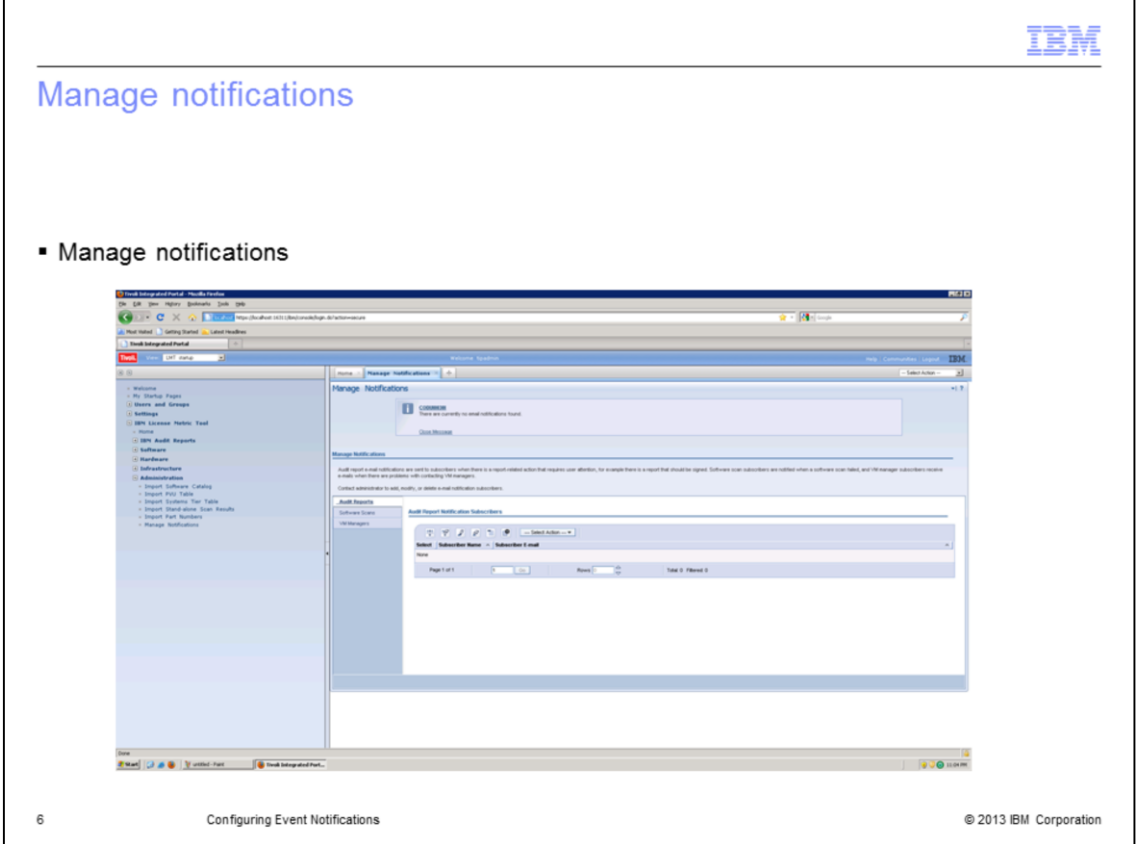

Log onto the Tivoli Integrated Portal as an administrator. In the navigator pane, select **License Metric Tool** > **Administration** > **Manage Notifications.**

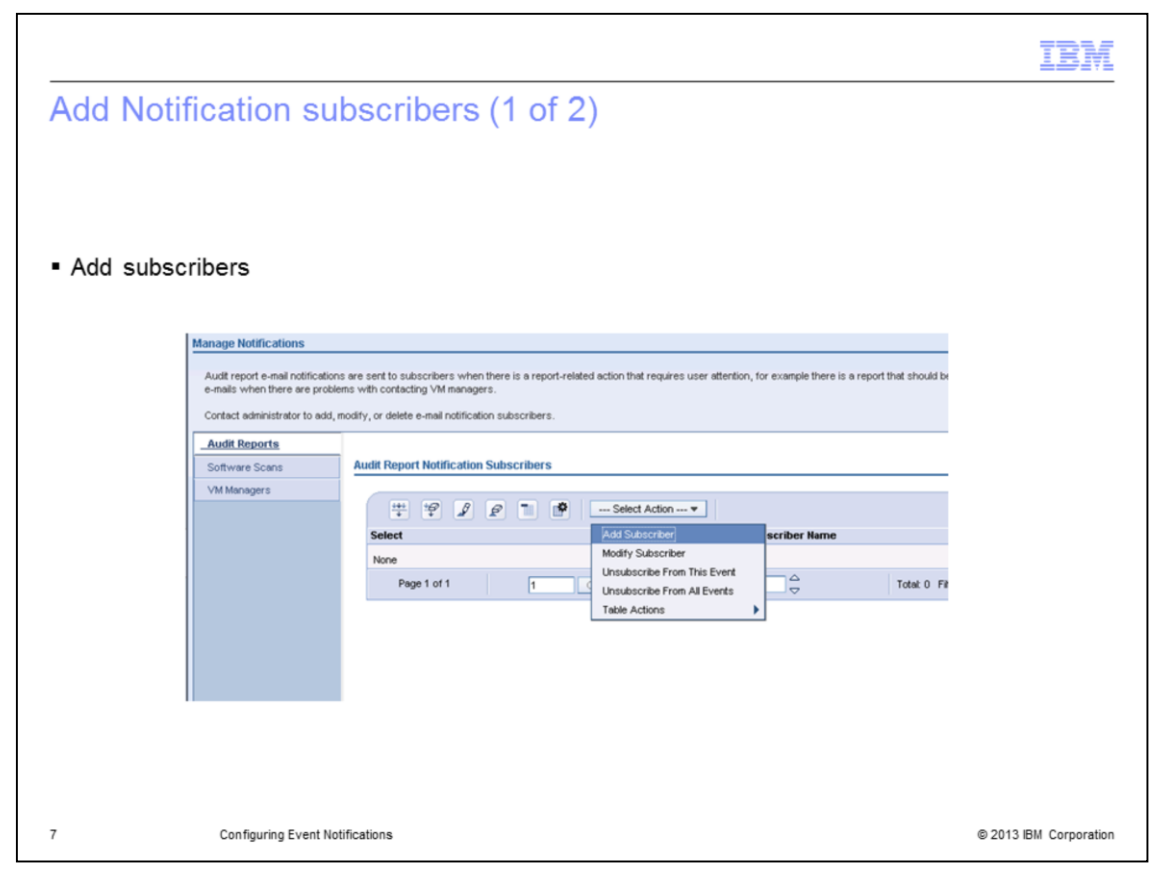

Select **Add Subscriber** from the dropdown list, and click **Go.** In the Add Notification Subscriber page, specify the recipient of notification emails and the events to which they are assigned

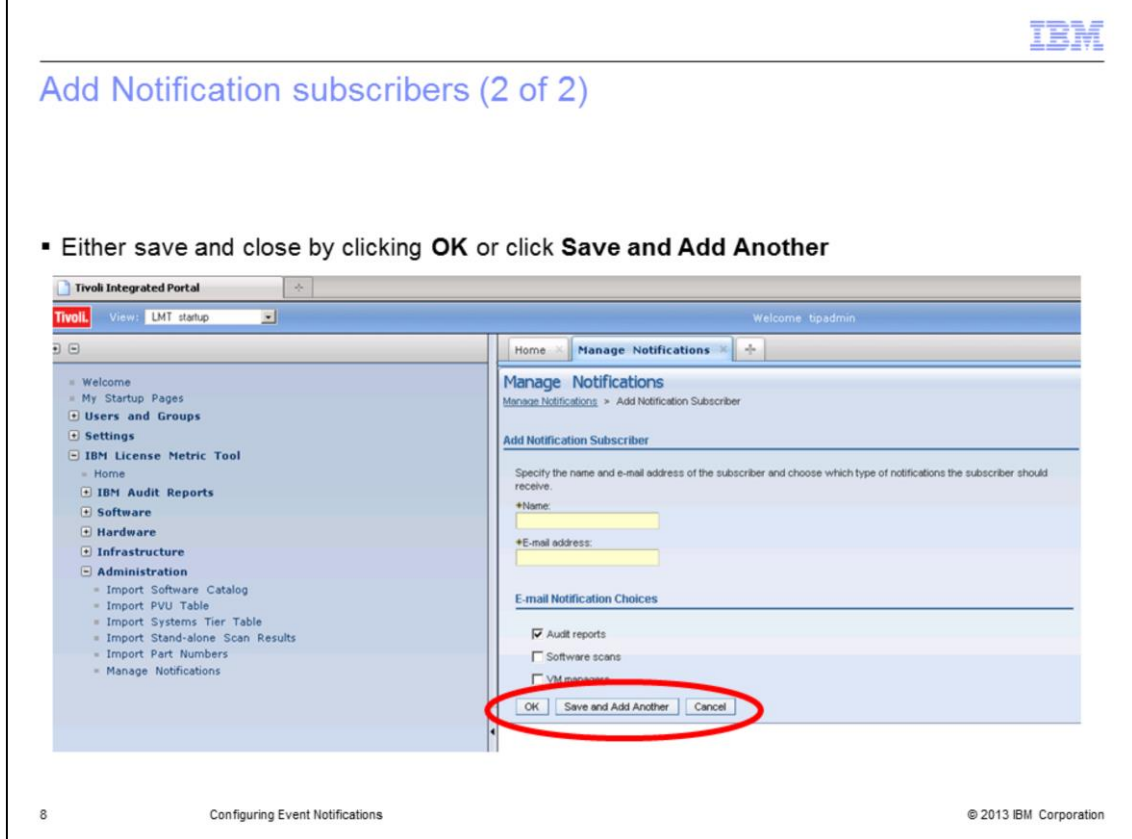

Click either **OK,** to save and close, or **Save and Add Another,** to add another recipient

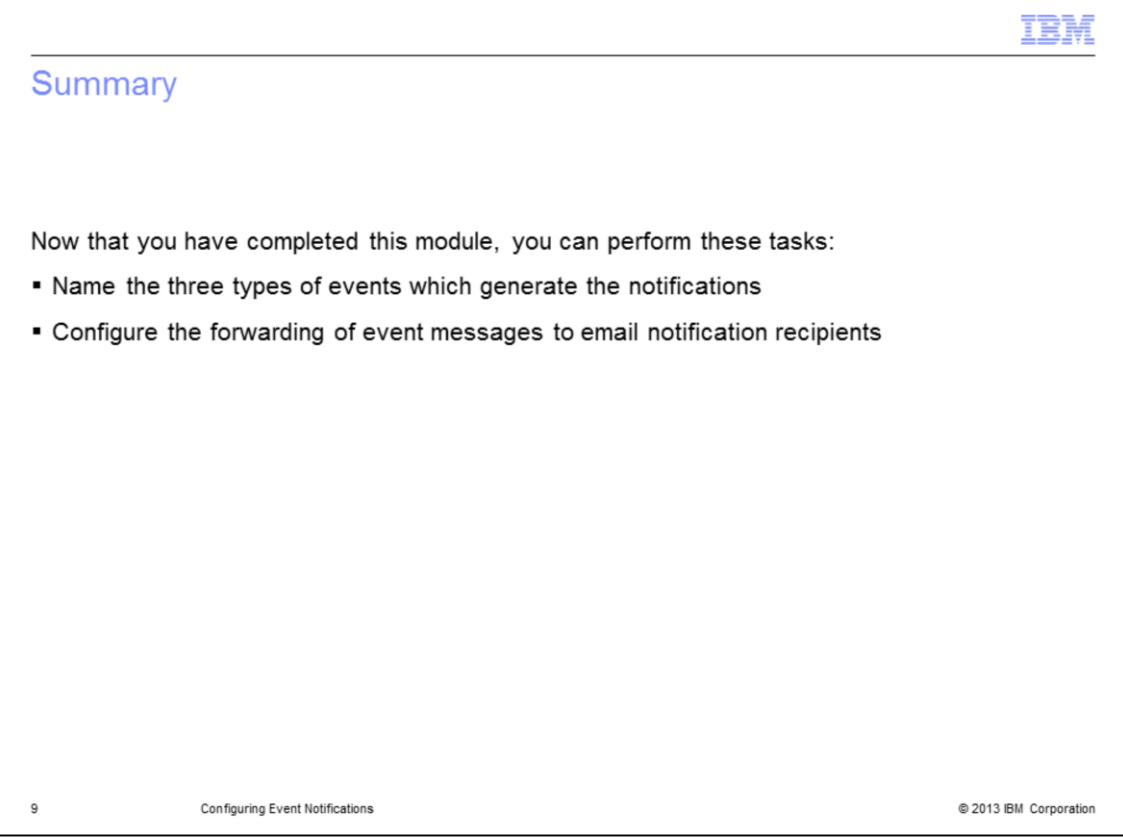

You have now completed this module. You can now perform these tasks: name the three event types that can create notifications; perform configuration tasks that send event message notifications to email addresses.

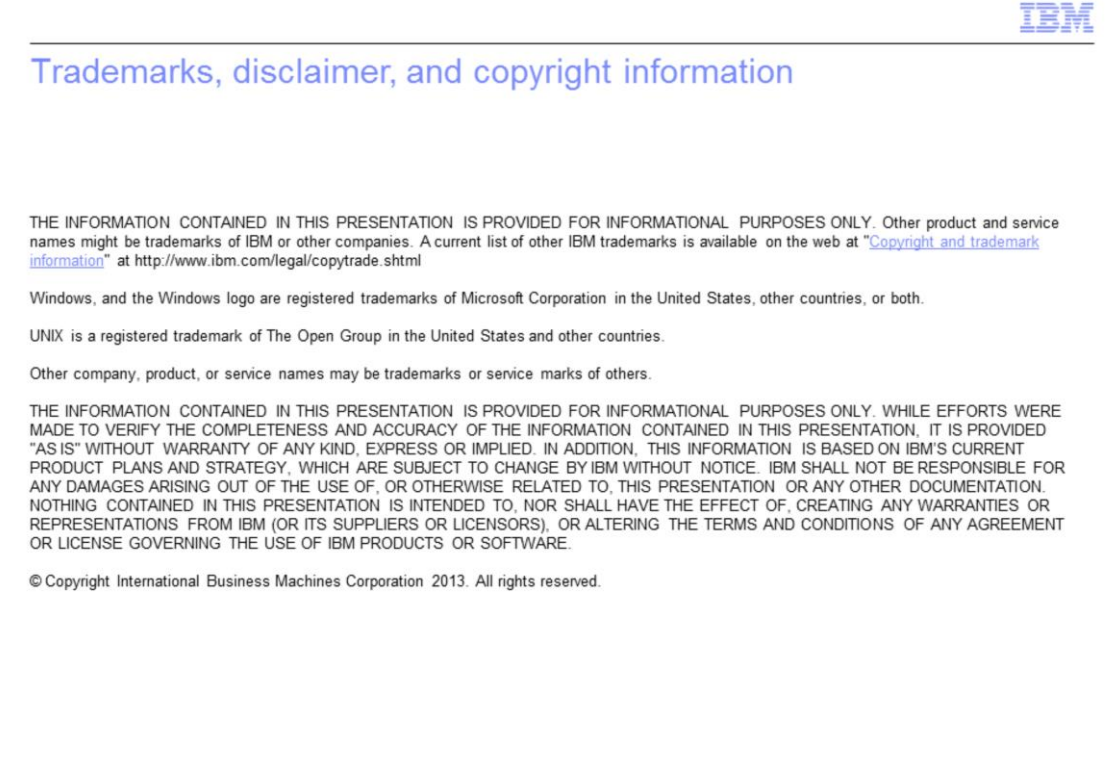

@ 2013 IBM Corporation

 $10\,$